【自动化技术】

# 一种基于VC++的通信信号仿真软件设计

# 岳伟甲<sup>a</sup>,刘昌锦

(炮兵学院 a.5系 43队;b.4系信息工程教研室,合肥 230031)

摘要:采用 VC++6.0开发了一种通信信号仿真实验开发平台,实现了语音信号的采集、储存、调制,并能够显示频域 和时域波形。仿真平台的代码公开,应用更灵活,更方便于学生使用。该平台弥补了基于 SystemView、Matlab 和 Lab-VIEW组成的实验体系的不足。

关键词:模拟通信信号;VC++;声卡采集

中图分类号:TP311 文献标识码:A 文章编号:1006-0707(2011)05-0092-04

目前通信信号仿真实验主要基于 SystemView、Matlab 和 LabVIEW 的实验体系<sup>[1]</sup> 。SystemView 是一个信号级的系统 仿真软件,主要用于电路与通信系统的设计、仿真,能满足从 信号处理、滤波设计到复杂的通信系统仿真等要求。Matlab 是一套高性能的数值计算和可视化的科学工程计算软件,功 能强大,在系统仿真、数字信号处理、图形图像分析、数理统 计、通信及自动控制领域得到了广泛的应用<sup>[2-4]</sup>。LabVIEW 是 NI推出的虚拟仪器开发平台软件,采用图形化编程语言 (G语言),产生的程序是框图的形式。这 3种仿真实验体系 都具有实验内容灵活、设计性强的特点,但是,它们的成本都 较高,并且源代码不公开,这就将这 3个实验系统的使用范 围局限在了实验室中,而且这 3个实验系统的元件模型已经 设定,灵活性也受到限制。VC是 Windows平台上主要的应 用程序开发环境之一。本文采用 VC设计一种代码公开的 通信信号仿真实验开发平台。学生可以看到开发平台的代 码,并能够对源代码进行修改,这样既利于学生对通信原理 内容的深层理解,又有利于培养学生研究思考的习惯。同时 该平台成本低廉,使用更灵活,便于在学生中普及使用。

## 1 系统整体设计

为了能够真实反应通信信号的特点,需要实时展现调制 后波形情况。系统从声卡中提取实时的语音信息进行调制。 采用帧处理的方式,每一帧进行一次语音信息的存储,并对 获得的数据进行调制转换,同时对调制后的数据进行保存。 每一帧结束后,画出各种调制信号的波形。程序中涉及了快 速傅里叶变换、载波数据产生、声卡数据的采集和输出、绘图 显示等内容。系统结构如图 1所示。

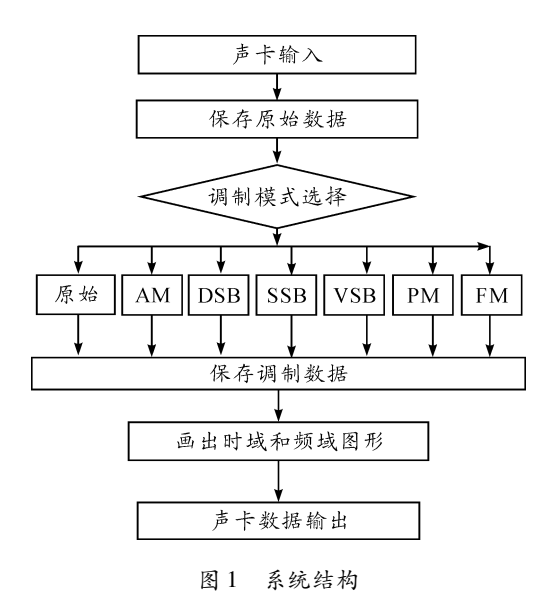

## 2 基本单元设计

#### 2.1 信号采样设计

人类发声的频率为 85~1100Hz,听觉的频率范围为 20 Hz 到 20kHz。乃奎斯特采样定律指出: 当采样频率 f..... 大于 信号最大频率 f ... 的 2 倍时, 采样后的数字信号完整保存原 始信号中的信息。采样率一般采用信号最大频率的 2.56~4 倍。目前一般声卡最高采样频率可达 96kHz,采样位数则可 达到 16 或 32 位, 声道数目为 2, 也就是立体声, 可同时采进 2 路信号,输出 16 位数字音频, 其信噪比可达 96 dB。根据以 上分析可知,用声卡采集人语音信号是完全可行的,在 5512.5Hz时即可完整地采集人的语音信息。

#### 2.2 频域变换设计

快速傅里叶变换用于把时域信号转换到频域。采用这 种算法能使计算离散傅里叶变换所需要的乘法次数大为减

收稿日期:2011-03-04

刘昌锦(1958—),男,教授,硕士生导师,主要从事通信与信息系统研究。

作者简介:岳伟甲(1981—),男,硕士研究生,讲师,主要从事通信与信息系统研究;

少,特别是被变换的抽样点数 N越多,FFT算法计算量的节 省就越显著[5]。在传统的快速傅里叶算法基础上,可以利用 采集的时域波形是实序列这个特点,进一步节省内存空间, 提高计算的效率。

#### 2.3 模拟调制设计

模拟通信信号调制主要包括幅度调制和角度调制,其中 幅度调制中主要包括 AM 调制、DSB 调制、SSB 调制和 VSB 调制。角度调制中主要包括 PM 和 FM。

AM 调制时域和频域公式:

$$
s_{AM}(t) = [A_0 + m(t)] \cos \omega_c(t) =
$$
  

$$
A_0 \cos \omega_c(t) + m(t) \cos \omega_c(t)
$$
 (1)

$$
S_{AM}(\omega) = \pi A_0 [\delta(\omega + \omega_c) + \delta(\omega - \omega_c)] +
$$
  

$$
\frac{1}{2} [M(\omega + \omega_c) + M(\omega - \omega_c)]
$$
 (2)

DSB调制时域和频域公式:

$$
s_{\text{DSB}}(t) = m(t) \cos \omega_c t \tag{3}
$$

$$
S_{\text{DSB}}(\omega) = \frac{1}{2} [M(\omega + \omega_c) + M(\omega - \omega_c)] \qquad (4)
$$

SSB调制频域公式:

$$
S_{\text{SSB}}(\omega) = S_{\text{DSB}}(\omega) H_{\text{SSB}}(\omega) = \frac{1}{2} [M(\omega + \omega_c) + M(\omega - \omega_c)] H_{\text{SSB}}(\omega)
$$
 (5)

$$
S_{\text{SSB}}(t) = \frac{1}{2}m(t)\cos\omega_c(t) \mp \frac{1}{2}m(t)\sin\omega_c(t) \quad (6)
$$

VSB调制频域公式:

$$
S_{\text{VSB}}(\omega) = S_{\text{DSB}}(\omega) H_{\text{VSB}}(\omega) =
$$
  

$$
\frac{1}{2} [M(\omega + \omega_c) + M(\omega - \omega_c)] H_{\text{VSB}}(\omega)
$$
(7)

PM 调制时域公式:

 $s_{\text{PM}}(t) = A\cos[\omega_c t + K_p m(t)]$  (8)

FM调制时域公式:

$$
s_{\rm FM}(t) = A \cos[\omega_c t + K_F]_{-\infty}^{\tau} m(\tau) d\tau]
$$
 (9)

由式(1)~(9)可知,AM调制信号可以直接由时域计算 得到,通过快速傅里叶变换后可以得到频域的数据。DSB调 制信号则要先把数据中的直流成分去掉,然后在时域中计算 得到。SSB 和 VSB 调制信号采用数字滤波的方法实现。先 要把去直流后的语音数据通过傅里叶变换转换到频域,经过 高通或低通数字滤波器后再由傅里叶反变换到时域。PM 和 FM在表现形式上很像,都是要把信号采集的信息转换为角 度的变化,然后再由时域计算生成。PM 和 FM 需要载波的 分辨率较高,插入的数据较多。而绘图需要占用大量的时 间,适当减少绘图的点,可以提高系统的实时性。

#### 2.4 载波产生算法

数字方式产生正弦载波的方法,主要有 DDS数字频率 合成、CORDIC算法[6]以及对这 2种算法的改良,其中在数 字计算机中采用压缩的 DDS数字频率合成方法比较实用, 主要存在的问题是量化误差和相位杂散带来的误差。为了 减小这 2个误差,量化的时候存储正弦波的数据位数应尽量 多一些,采样的时候密度应尽量大一些。这就需要大量的存 储空间,对于系统内存的要求非常的高。可以使用一些方法 减小内存的使用量。相位误差在一些特定的点为零,利用相 位误差的这个特点,也可减少误差。

为了提高计算的效率,载波数据采用 DDS查表产生。 要根据需要产生的载波频率,选择好正弦波的采样频率,尽 量选择采样频率为时钟频率 2的幂次,这些点的相位误差 为零。

储存方面,采用了π/2压缩结合线性插值的方法,可减 少 3/4 的内存使用量。

### 3 具体实现程序

#### 3.1 声卡采集程序

声卡采集程序使用了 Windows 提供的一组 API 函数。 为了方便从音频数据缓冲区中提取数据,Windows定义了 2 个结构体:一个是 Wave\_audio 数据格式 WAVEFORMATEX; 另一个是 Waveform\_audio缓存格式 WAVEHDR。WAVE FORMATEX 用来初始化声卡,定义了声卡的数据格式、声道 数、采样频率、样本大小等。WAVEHDR用于配置内存给声 卡,定义了内存的指针、长度、已录音的字节长度等。本程序 中用到的 API 函数<sup>[7]</sup>包括 waveInOpen、waveInPrepareHeader、 waveInAddBuffer、waveInStart、waveInReset、waveInClose。声音 数据输出用到的有 waveOutOpen、waveOutWrite、waveOutRest、 waveOutPrepareHeader、waveOutClose。

声卡输入的时候会有 3个消息 MM\_WIM\_OPEN、MM\_ WIM\_DATA、MM\_WIM\_CLOSE。相应的在声卡输出的时候 也有 3个消息:MM\_WOM\_OPEN、MM\_WOM\_DONE、MM\_W OM\_CLOSE。产生的 MM 消息通过 CALL\_BACKTHREAD 的 方式处理,在消息泵中添加相应的相应函数,在产生消息后 就会执行相应的工作。MM\_WIM\_OPEN:打开设备时消息, 在此期间进行一些初始化工作。MM\_WIM\_DATA:当缓存已 满或者停止录音时的消息,处理这个消息可以保存已录好数 据,同时对缓存进行重新分配,实现不限长度录音,同时这个 部分也是模拟通信信号调制模块和画图模块的入口,这样就 可实现时时的调制显示。MM\_WIM\_CLOSE:关闭录音设备 时的消息。

声卡的输出过程和声卡的输入基本相同,首先定义 WAVEFORMATEX结构,然后调用 waveOutOpen函数打开输 出设备,再向缓冲区中填入根据算法产生的数据。当数据满 时,系统会依据 waveOutOpen设定对 WIM\_DONE消息进行 处理。程序流程如图 2所示。

#### 3.2 模拟调制程序

模拟调制的基本原理可参考文献[7],由于篇幅的关系, 本文只给出 VC ++ 实现的程序流程, 如图 3 所示 [8] 。

#### 3.3 绘图程序

曲线的绘图程序采用的是 NTGraph 控件<sup>[9]</sup>。NTGraph 控件是一个开源的 ActiveX控件,可以从网上下载到源代码, 注册后,就可以从 VC ++ 的 ActiveX 控件库中直接调用。NT-Graph控件提供了一些函数很方便进行曲线图的绘制。绘制 效果如图 4所示。

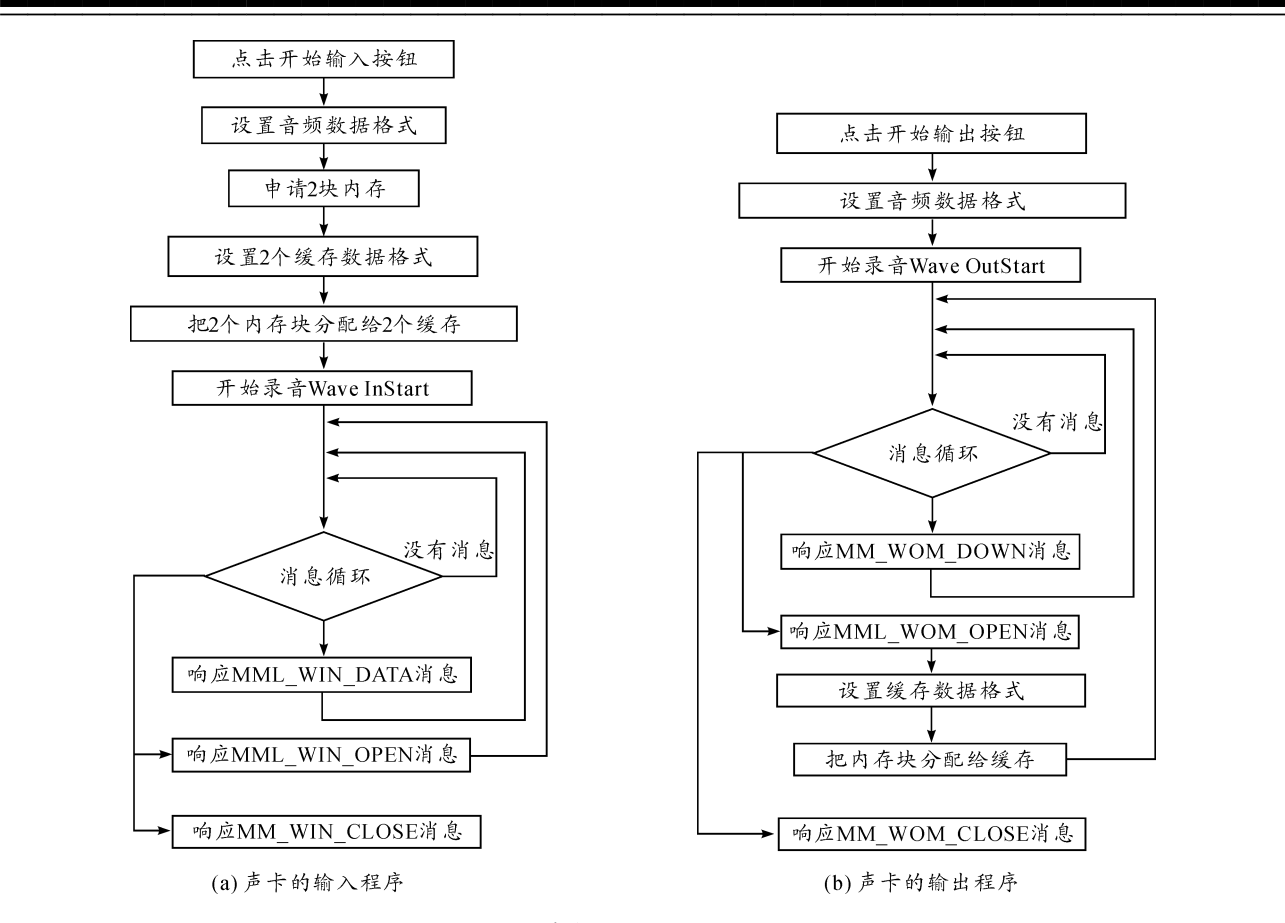

![](_page_2_Figure_2.jpeg)

![](_page_2_Figure_3.jpeg)

图 3 模拟通信信号调制流程

![](_page_3_Figure_1.jpeg)

图 4 模拟调制信号波形绘制图

# 4 结束语

采用 VC设计了一种通信信号仿真实验平台。实现了语 音信号的采集,以及 AM、DSB、SSB、VSB 和 FM 调制波形的仿 真和时域频域波形绘制。该平台成本低廉,代码公开,非常 方便与学生的使用,是对现有的 SystemView、Matlab 和 Lab-VIEW实验体系的很好补充。该平台的使用可以很好地提高 学生对于通信原理课程的理解,调动学生的学习兴趣,提高 工程实践能力,对于前后课程知识的整合也有较好的作用。

# 参考文献:

- [1] 江伟.通信信号的仿真平台设计与实现[D].长沙:国 防科技大学,2006.
- [2] 谭学治.基于 MATLAB的多功能通信信号源仿真[J]. 电子器件,2006,29(3):963-966.
- [3] 王培,张新,刘芳.基于 Matlab的汽车横向稳定性模型 [J].重庆工学院学报:自然科学版,2009,23(10):21  $-25.$
- [4] 张波,沈火明.基于 Matlab的壳体有限元分析[J].重 庆理工大学学报:自然科学版,2010,24(12):77-80.
- [5] Uwe Meyer-Baese. Digital Signal Processiing with Field Programmable Gate Arrays [ M ]. 2 Edition. America: Springer Ltd, 2003.
- [6] 谢建华.基于 CORDIC算法的 DDS技术研究实现[D]. 无锡,江南大学,2008.
- [7] 樊昌信,曹丽娜.通信原理[M].6版.北京:国防工业 出版社,2009.
- [8] 胡合松.基于 VC++的虚拟声卡示波器设计[J].武汉 理工大学学报:信息与管理工程版,2006,28(5):58  $-61.$
- [9] 杨钦,徐永安,霍红英.计算机图形学[M].北京:清华 大学出版社,2005. (责任编辑 刘 舸)